# VIDEO MAPPING MULTI-PROJECTOR IMPLEMENTATION FOR PROMOTING TOURISM

# IMPLEMENTASI VIDEO MAPPING MULTI PROYEKTOR UNTUK MEMPROMOSIKAN PARIWISATA

Andre Junifer Kowel, , Sherwin R.U.A. Sompie, Rizal Sengkey Jurusan Teknik Elokro, Universitas Sam Ratulangi Manado, Jl. Kampus Bahu, 95115, Indonesia [16021106018@student.ac.id,](mailto:16021106018@student.ac.id) [aldo@unsrat.ac.id,](mailto:aldo@unsrat.ac.id) [rizalsengkey@gmail.com](mailto:rizalsengkey@gmail.com) Received: tgl; revised: tgl; accepted: tgl

*Abstract* **— Tourism is a person's travel activity from somewhere. To another place within a certain period of time according to a trip that has been planned in advance, whose purpose is to have fun or use manifesting his wish. Tourism can also be interpreted as a trip from one place to another or move for recreation and entertainment, then back to where it came from. So the purpose of this research is to introduce Tourism by using video mapping, because video mapping is relatively new and is a new medium for the evolution of visual art map recording that is considered interesting to use as a means of promoting Tourism. Video mapping is a technique that uses projection and lighting so that it can create optical illusions on objects, video mapping combines film and video mapping as a show strategy. This mapping video is made using the Villamil – Molina method with 5 stages of development, preproduction, production, postproduction and delivery. Video Mapping is designed to promote travelers with light projections from projectors to mock objects with animations that are of attraction. With the creation of Video Mapping is expected to attract local and mancan country tourists in promoting tourism.**

*Key words* **— Tourism, Multimedia, Video Mapping, Villamil – Molina.**

*Abstrak* **— Pariwisata merupakan aktifitas perjalanan seseorang dari menuju suatu tempat ke tempat lain dalam jangka waktu tertentu menurut suatu perjalanan yang telah direncanakan sebelumnya, yang tujuannya untuk bersenangsenang atau guna mewujudkan keinginannya. Pariwisata juga dapat diartikan sebagai perjalanan dari satu tempat ke tempat lain atau perpindahan untuk rekreasi dan hiburan, kemudian kembali ke tempat asalnya. Maka tujuan penelitian ini adalah memperkenalkan Pariwisata dengan mengunakan video mapping, karena video mapping tergolong baru dan merupakan media baru untuk evolusi seni visual rekam peta yang dianggap menarik untuk digunakan sebagai sarana mempromosikan Parawisata. Video Mapping merupakan sebuah teknik yang menggunakan proyeksi dan pencahayaan sehingga dapat menciptakan ilusi optik pada objek – objek, Video Mapping menggabungkan pemetaan film dan video sebagai strategi pertunjukkan. Video Mapping ini dibuat dengan mengunakan metode Villamil – Molina dengan 5 tahapan pembuatan Development, Preproduction, Production, Postproduction dan Delivery. Video Mapping ini dirancang untuk mempromosikan parawisata dengan proyeksi cahaya dari proyektor ke objek maket dengan animasi yang menjadi daya tarik. Dengan pembuatan Video Mapping ini diharapkan dapat menarik**  **parawisatawan lokal maupun mancan negara dalam mempromosikan parawisata.**

*Kata kunci* **— Pariwisata, Multimedia, Video Maping, Villamil – Molina.**

#### I. PENDAHULUAN

Pariwisata merupakan aktifitas perjalanan seseorang dari menuju suatu tempat ke tempat lain dalam jangka waktu tertentu menurut suatu perjalanan yang telah direncanakan sebelumnya, yang tujuannya untuk bersenang-senang atau guna mewujudkan keinginannya. Pariwisata juga dapat diartikan sebagai perjalanan dari satu tempat ke tempat lain atau perpindahan untuk rekreasi dan hiburan, kemudian kembali ke tempat asalnya.

Teknologi visual saat ini telah berkembang dengan pesat seiring dengan perkembangan zaman modern saat ini yang mempermudah manusia. Bahkan pada saat ini lebih dari satu teknologi telah diciptakan untuk memenuhi kebutuhan manusia dan membantu manusia untuk melakukan segala aktivitas, baik yang disadari maupun yang tidak disadari secara langsung teknologi yang diciptakan ada dalam kehidupan sehari -hari, dengan adanya bantuan teknologi segala aktivitas bisa dilakukan dengan waktu yang cepat.

Pengenalan Pariwisata Kota Tomohon saat ini dilakukan menggunakan media cetak dan media digital. Media cetak seperti koran, poster, dan brosur. Adapun media digital audio visual seperti radio serta televisi dan website resmi kota Tomohon. Keterbatasan penyajian informasi objek wisata kota Tomohon membuat penyampaian informasi visual belum optimal. Penyajian informasi yang menarik dan mudah sangat penting untuk wisata di Kota Tomohon. Upaya memperkenalkan Pariwisata Kota Tomohon adalah video mapping, karena video mapping tergolong baru di kota Tomohon dan merupakan media baru untuk evolusi seni visual rekam peta menggunakan yang dianggap menarik untuk digunakan sebagai sarana mempromosikan Parawisata Kota Tomohon. Video Mapping merupakan sebuah teknik yang menggunakan proyeksi dan pencahayaan sehingga dapat menciptakan ilusi optik pada objek – objek, Video Mapping menggabungkan pemetaan film dan video sebagai strategi pertunjukkan

## A. Penelitian Terkait

- 1. Penelitan sebelumnya Joy Heybert Rompas (2019) "Penerapan Video Mapping Multi Proyektor Untuk Mempromosikan Kabupaten Minahasa Selatan" Universitas Sam Ratulangi Fakultas Teknik Informatika. Pada penelitian ini mengunakan metode perancangan Villamil – Molina.[1]
- 2. Basten Frans Ratu (2018) "Penerapan Teknik Video Mapping Multi Proyektor Untuk Pengenalan Tarian Adat Minahasa". Di Fakultas Teknik, Program Studi Teknik Informatika. Universitas Sam Ratulangi. Penelitian ini mengunakan metode perancangan 3 tahap yaitu Pra-produksi, Produksi, dan Postproduksi.[2]
- 3. Emka Satya Putra (2015) "Perancangan Projection Mapping Rumah Wafat W.R Supratman". Program Studi Desain Komunikasi Visual, Fakultas Seni dan Desain, Universitas Kristan Petra. Surabaya. Penelitian ini mengunakan metode perancangan 3 tahapan yaitu Pra-produksi, Produksi dan Pasca produksi. [3]
- 4. Iwan Binanto (2013) "Perbandingan Metode Pengembangan Perangkat Lunak Multimedia" Teknik Informatika, Fakultas Sains Dan Teknologi, Universitas Sanata Dharma Yogyakarta. Rekayasa perangkat lunak, metode pengembangan perangkat lunak.[4]
- 5. Inovensius Hugo Bima Wicaksana (2022) "Application of Video Mapping Technique in Kotak Band Video Music" Visual Communication Design Department, School of Design, Bina Nusantara University. Dalam penelitian ini mengunakan metode perancangan 3 tahap yaitu pre production, production, postproduction.[5]
- 6. Subari (2020) "Perancangan Video Mapping Sebagai Media Pengenalan Topeng Malangan" Teknik Informatika, Desain Komunikasi Visual, Sekolah Tinggi Informatika dan Komputer Indonesia Malang. Penelitian ini menggunakan metodelogi pendekatan 5w+1H yang dijadikan sebagai dasar konsep pemecahan masalah, terdiri dari What (apa), Who (Siapa), When (Kapan), Where (Dimana), Why (kenapa), dan How (Bagaimana).[6]
- 7. Ahmad Khotib Sya`Roni (2014) "Video Mapping Bandung Lautan Api Sebagai Edukasi Sejarah" Program Studi Desain Komunikasi Visual, Fakultas Industri Kreatif, Universitas Telkom Bandung. Penelitian ini dibuat untuk mengedukasi sejarah bandung lautan api.[7]
- 8. Gita Fitria Adita (2014) "Makna Filosofi Tari Topeng Cirebon Menggunakan Eksplorasi Visual Dalam Video Mapping Performence" Program Studi Sarjana Desain Komunikasi Visual, Fakultas Seni Rupa dan Desain (FSRD) ITB. Pada penelitian ini mengunakan 3 tahap perancangan yaitu pra produksi, produksi, pasca produksi.[8]

## B. Pariwisata

Pariwisata merupakan aktifitas perjalanan seseorang dari menuju suatu tempat ke tempat lain dalam jangka waktu tertentu menurut suatu perjalanan yang telah direncanakan sebelumnya, yang tujuannya untuk bersenang-senang atau guna mewujudkan keinginannya. Pariwisata juga dapat diartikan sebagai perjalanan dari satu tempat ke tempat lain atau perpindahan untuk rekreasi dan hiburan, kemudian kembali ke tempat asalnya.[9] Menurut Peraturan Pemerintah Nomor 24 Tahun 1979 menyatakan bahwa objek wisata adalah perwujudan dari ciptaan manusia, tata hidup, seni budaya serta sejarah bangsa dan tempat atau keadaan alam yang mempunyai daya tarik untuk dikunjungi wisatawan. Pengertian yang lainnya menyebutkan objek wisata adalah segala sesuatu yang menjadi daya tarik bagi orang untuk mengunjungi suatu daerah tertentu. Dari uraian di atas dapat disimpulkan bahwa pengertian objek wisata adalah suatu tempat yang memiliki keindahan alam atau buatan yang membuat ketertarikan orang untuk dikunjunginya. Peran alam sebagai sumber daya alam dalam kepariwisataan adalah sangat besar dan penting untuk di lestarikan . Hal itu dapat dilihat dari jenis objek dan daya tarik wisata alam menempati hasil yang paling tinggi.

## C. Multimedia

Multimedia merupakann sebuah alat yang dapat digunakan untuk media presentasi yang lebih interaktif dan dinamis dimana dalam media ini dapat mengkombinasikan berbagai macam data seperti teks, grafik, video, animasi, dan juga audio (Robin dan Linda, 2001).[10] Dengan penggunaan multimedia, penyampaian informasi akan menjadi lebih menarik dan mempermudah pengguna dalam mendapatkan suatu informasi. Multimedia dapat diartikan sebagai penggunaan beberapa media yang berbeda untuk menggabungkan dan menyampaikan informasi dalam bentuk teks, audio, grafik, animasi, dan video. Seperti yang disebutkan dalam laporan hasil penelitian yang dikeluarkan oleh Computer Technology Research (Hofstetter) seseorang hanya akan mendapatkan 20% dari apa yang mereka lihat dan 30% dari yang mereka dengar. Sedangkan melalui multimedia akan mendapatkan 50% 12 dari apa yang mereka lihat dan dengar, sampai 80% dari apa yang mereka lihat, dengar dan berinteraksi dengan pada waktu yang sama.

Menurut Hofstetter (2001),[11] komponen multimedia terbagi atas lima jenis, yaitu:

1). Teks Teks merupakan salah satu elemen multimedia yang berbentuk huruf-huruf atau angka-angka yang dapat menjadi kalimat dan ditampilakan dalam bentuk paragraf. Dalam multimedia teks juga bisa berfungsi untuk membantu menyampaikan informasi agar lebih mudah dipahami makna yang disampaikan dalam suatu video.Teks merupakan elemen multimedia yang menjadi dasar untuk menyampaikan informasi, karena teks adalah jenis data yang paling sederhana dan membutuhkan tempat penyimpanan yang paling kecil. Teks merupakan cara yang paling efektif dalam mengemukakan ide-ide kepada pengguna, sehingga penyampaian informasi akan lebih mudah di mengerti oleh masyarakat.

2). Gambar Suatu gambar bisa mewakili teks untuk menyampaikan suatu informasi yang terkadang sulit untuk disampaikan lewat tulisan, serta terbatasnya bahasa dan tingkat interpretasi. Gambar memberi tamplan atraktif dan inovatif sehingga akan memberikan informasi yang telah di buat dari aplikasi. Ada berbagai jenis gambar yang dihasilkan, misalnya gambar 2D/3D, sketsa, abstrak, dan lainlain. Gambar digunakan untuk mengilustrasikan informasi yang akan disampaikan terutama informasi yang tidak dapat dijelaskan dengan katakata. Grafik adalah kumpulan data informasi yang dipersentasikan secara visual mamalui berbagai media. Jenisjenis grafik seperti bitmap yaitu gambar yang disimpan dalam bentuk kumpulan pixel, yang berkaitan dengan titik-titik di layar monitor.

3). Audio Audio bisa berupa percakapan, musik atau efek suara. Suara adalah gelombang energi (getaran) yang merambat melalui media kenyal sampai pada ke telinga dan menggetarkan gendang telinga sehingga terjadi proses pendengaran. Dalam multimedia secara umum suara adalah salah satu elemen yang penting karena suara berperan sebagai sebuah sistem komunikasi dan bisa membangun emosi yang dihasilkan dari suatu narasi, musik, efek suara, dan sebagainya. Format dasar audio teridiri dari beberapa jenis, misalnya wave yang merupakan format file digital audio yang disimpan dalam bentuk digital dengan ekstensi wav, dan midi merupakan kapasitas data yang dihasilkan midi lebih kecil daripada wav.

4). Video Secara umum video adalah gabungan dari visual (gambar) dan audio (suara) menjadi satu keselarasan untuk menyampaikan suatu informasi atau pesan.adalah teknologi untuk menangkap, merekam, memproses, mentransmisikan dan menata ulang gambar bergerak. Biasanya menggunakan film seluloid, sinyal elektronik, atau media digital. Video juga bisa dikatakan sebagai gabungan gambar-gambar mati yang dibaca berurutan dalam suatu waktu dengan kecepatan tertentu. Gambar-gambar yang digabung tersebut dinamakan frame dan kecepatan pembacaan gambar disebut dengan frame rate, dengan satu fps. Video menyediakan sumber yang kaya dan hidup untuk aplikasi multimedia. Dengan video dapat menerangkan hal-hal yang sulit digambarkan lewat kata-kata atau gambar diam dan dapat menggambarkan emosi dan psikologi manusia secara lebih jelas.

5). Animasi Animasi adalah gambar begerak berbentuk dari sekumpulan objek (gambar) yang disusun secara beraturan mengikuti alur pergerakan yang telah ditentukan pada setiap pertambahan hitungan waktu yang terjadi. Gambar tersebut dapat berupa gambar makhluk hidup, benda mati, ataupun tulisan.Animasi yang biasa dikenal yaitu animasi 2 dimensi dan 3 dimensi.Animasi 2 dimensi hanya menujukan panjang dan lebar saja yang hanya bisa lihat satu sisi saja, seperti lukisan dan gambar. Untuk animasi 3 dimensi adalah bentuk dari benda yang memiliki panjang, lebar, dan tinggi. Dalam animasi 3 dimensi gambar terlihat hidup, frame per detik dalam 3 dimensi lebih banyak, berbeda dengan animasi 2 dimensi. Dalam sisi mengexport animasi, animasi 2 dimensi lebih ringan dari pada animasi 3 dimensi. Jenis-jenis Animasi : Menurut Djalle (2007), Teknik yang digunakan untuk membuat animasi makin beragam. Dalam dunia animasi kita

mengenal beberapa istilah yang bertujuan untuk membedakan jenis teknis pembutan animasi, yaitu:

a. Animasi 2 Dimensi Jenis animasi yang lebih dikenal dengan film kartun pembuatannya menggunakan teknik animasi hand draw atau animasi sel, penggambaran langsung pada film atau secara digital. Jenis animasi yang memiliki sifat flat secara visual. Bila dilihat dari teknis pembuatannya terdapat dua cara, yaitu manual dan komputer. Teknik animasi manual atau yang biasa disebut dengan cell animation adalah teknik animasi yang paling lama usianya. Teknik animasi ini memungkinan animator untuk membuat gambar pada lembaran celuloid (lembar trasparan) yang berlapis-lapis. karena kemajuan teknologi sekarang, animator tidak lagi membuat animasi tradisional ini dengan lembaran celuloid, tapi bisa dengan menggunakan kertas biasa yang nanti akan dipindai (scan) lalu diwarnai dengan menggunakan komputer.

b. Animasi 3 Dimensi Disebut tiga dimensi (3D) karena jenis ini memiliki sifat kedalaman/ruang pada objeknya. Secara sepintas kita akan mudah mengenali film animasi dengan jenis tiga dimensi ini. Karena bentuknya yang halus, pencahayaan yang lebih rill dan kesan ruang yang lebih terasa. Semua itu bisa dilakukan karena dibantu dengan teknologi komputer masa kini yang sudah canggih. Dalam jenis animasi ini objek yang akan dianimasikan bisa dilihat dari semua sudut atau sisinya. seperti halnya boneka sungguhan namun objek dibuat secara digital dengan menggunakan software khusus.

c. Animasi Stopmotion Teknik animasi yang menggabungkan teknologi fotografi dengan animasi. media yang digunakan bisa bermacam-macam. Misalnya boneka, kertas, gambar dikertas, gambar di papan tulis, lilin/malam, dan lain-lain. semua objek itu bisa dijadikan sebagai objek animasi yang nantinya akan difoto tiap gerakannya.

## D. *Video Mapping*

Video mapping atau pemetaan video merupakan sebuah teknik yang menggunakan pencahayaan atau proyeksi sehingga dapat menciptakan ilusi optis pada objek - objek.[12] Obyek tersebut secara visual akan berubah dari bentuk biasanya menjadi bentuk baru yang berbeda dan sesuai dengan proyeksi. Perubahan visual tersebut 15 terjadi dari sebuah proyeksi yang menampilkan grafis video digital yang telah dibuat kepada suatu objek, benda, atau bidang.

## E. Maket

Maket merupakan miniatur atau bentuk tiruan dari rumah, sekolah, gedung, pesawat, kapal dan benda lainnya yang biasanya terbuat dari kayu, kertas, styrofoam dan yang lainnya. Maket biasanya digunakan untuk mempresentasikan benda dengan skala atau ukuran yang lebih kecil. maket terdiri dari berbagai jenis diantaranya maket arsitektur, maket struktural, maket mekanikal dan lain sebagainya.[13]

## F. Proyektor LCD

Proyektor digunakan untuk memperbesar gambar sehingga dapat dilihat dengan jelas pada layar yang disediakan. Proyektor LCD adalah perangkat output yang digunakan untuk menampilkan gambar pada permukaan yang digunakan sebagai layar. LCD (Liquid Crystal Display) adalah teknologi yang digunakan pada proyektor digital. Proyektor LCD sering

digunakan untuk media presentasi karena dapat menampilkan gambar berukuran besar. Proyektor LCD berisi panel cermin terpisah. Setiap panel terdiri dari dua pelat cermin, dan ada kristal cair di antara pelat cermin. Ketika terdapat perintah atau instruksi, kristal akan membuka untuk membolehkan cahaya lewat atau menutup untuk memblok cahaya tersebut, membuka dan menutupnya pixel ini yang busisa membentuk gambar. [14]

#### G. Adobe Premiere

Adobe Premiere adalah program Video Editing yang dikembangkan oleh Adobe. Program Adobe Premiere adalah bagian dari Adobe Creative Suite, sebuah rangkaian dari desain grafis, video editing, dan pengembangan aplikasi web yang dibuat oleh Adobe Systems. Program ini sudah umum digunakan oleh rumah-rumah produksi, televisi dan praktisi di bidangnya. Adobe Premiere lebih dikhususkan untuk merangkai gambar, video dan audio. Premiere Pro mendukung banyak kartu video editing dan plug-in untuk percepatan proses, tambahan mendukung format file, dan video/audio efek. [15]

#### H. Adobe After Effect

After Effects adalah sebuah software yang sangat profesional untuk kebutuhan Motion Graphic Design. Dengan perpaduan dari bermacam – macam Software Design yang telah ada dan yang akan dibuat. After Effects menjadi salah satu software Design yang di percaya para editor video. Standart Effects yang mencapai sekitar 50 macam lebih, yang sangat bisa untuk merubah dan menganimasikan obyek. Adobe After Effects adalah efek digital visual, grafis gerak, dan aplikasi compositing yang dikembangkan oleh Adobe Systems dan digunakan dalam proses pasca produksi pembuatan film dan produksi televisi. Antara lain, After Effects dapat digunakan untuk memasukkan, melacak, rotoscoping, compositing dan animasi. Hal ini juga berfungsi sebagai sangat dasar non-linear editor, editor audio dan media transcod.[16]

#### I. Tahap Pembutan Video Mapping

Dalam pembuatan video mapping ini dibagi dalam 5 tahap yaitu Development, Preproduction, Postproduction, Delivery. Dalam tahap Development langkah pertama yang di buat yaitu penetuan ide, konsep video dan pembuatan maket. Selanjutnya Preproduction yaitu membuat storyboard, memetakan video mapping ke dalam maket yang di buat, mendeskripsikan spesifikasi hardware dan software yang digunakan dan membuat jadwal pengambilan video serta pembuatan video. Pada tahanp Production akan melakukan pengambilan video sesuai dengan jadwal pada Preproduction setelah itu dilanjutkan dalam tahap editing video. Setelah itu tahap Postproduction meliputi tahap pengujian pada video yang telah di render pada obejek maket mengunakan media pemutar video untuk memeriksa jika terjadi kesalahn pada video yang telah dibuat. Pada tahap Delivery adalah tahap untuk di publikasikan.

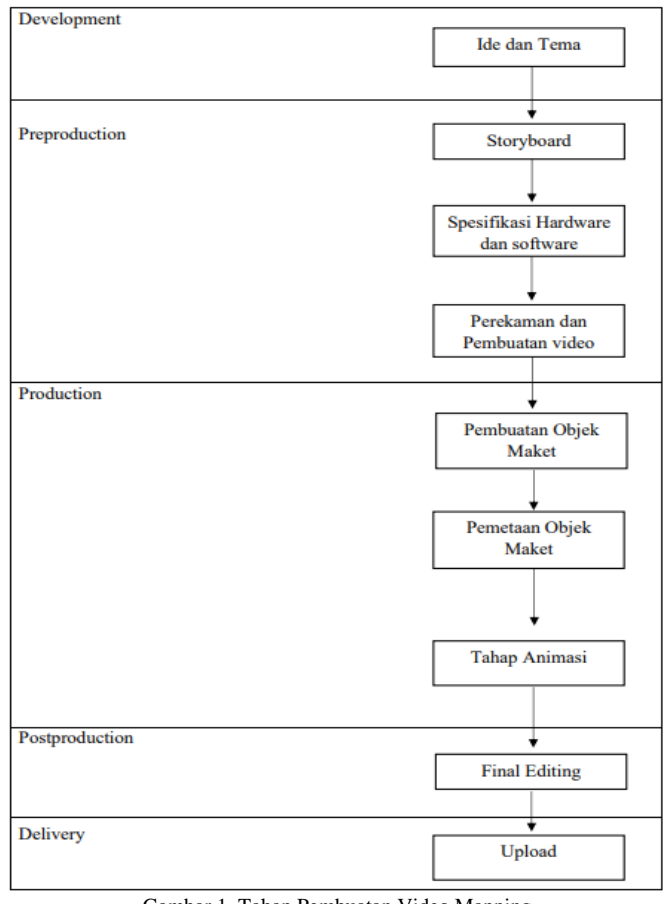

Gambar 1. Tahap Pembuatan Video Mapping

#### II.METODE PENELITIAN

## A. *Analisa Kebutuhan Sistem*

#### *1) Kebutuhan Perangkat Keras*

Spesifikasi perangkat keras atau hardware yang digunakan peneliti untuk pembuatan video mapping dalam penelitian ini adalah sebagai berikut : Processor Intel Core i7-4510U CPU @ 2.00GHz 2.60 GHz Graphic card NVIDIA GeForce 940M RAM 8 GB Hard Disk 1 TB.

#### *2) Kebutuhan Perangkat Lunak*

Spesifikasi perangkat lunak atau software aplikasi yang digunakan dalam pembuatan video mapping untuk penelitian ini adalah sebagai berikut : Sistem Operasi Windows 10, Adobe Premiere Pro 2020 dan Adobe After Effect 2020.

## *3) Kebutuhan Lainnya*

- a. Objek Maket Menara Alfa Omega Tomohon yang terbuat dari bahan Cardboard, sterofoam, Lem Tembak.
- b. Proyektor Benq Proyektor Benq MS550 SVGA, 3600 ANSI Lumens (Brightness).
- c. Proyektor Optoma N1839 SVGA, 3200 ANSI Lumens (Brightness).

## B. *Kerangka Pikir*

Pada gambar 2 terdapat alur dan tahap pembuatan yang di mulai dari latar belakang, rumusan masalah, metode pengumpulan data, metode perancangan, kesimpulan dan saran

Jurnal Teknik Informatika vol ? no ? month year, pp. ?-? p-ISSN [: 2301-8364,](http://u.lipi.go.id/1340783962) e-ISSN : [2685-6131](http://u.lipi.go.id/1563896309) , available at : <https://ejournal.unsrat.ac.id/index.php/informatika>

#### C.*Waktu dan Tempat Penelitian*

Waktu penelitian dilaksanakan dari bulan Agustus 2021 sampai dengan selesai. Untuk proses pengambilan data dan video dilaksanakan di Kota Tomohon. Dalam penelitian ini mengambil lokasi di 8 objek wisata yang ada di kota Tomohon yaitu Menara Alfa Omega, Gereja SION, Gereja Paroki St. Fransiskus Xeverius, Vihara Budayana, Mesjid Al Mujahidin, Bukit Doa Mahawu, Danau Linow,Taman Wisata Mahoni, Cartenz Hills, dan Tuur Ma'asering.

#### D.*Metode Penelitian*

Metode penelitian yang digunakan dalam membuat video mapping untuk mempromosikan parawisata, peneliti menggunakan metode perancangan Villamil-Molina yang memiliki beberapa tahap perancangan yaitu Development (pengembangan), Preproduction (pra-produksi), Production (produksi), Postproduction (Sesudah-produksi), Delivery (dikirim).

#### *1) Development*

Pada tahap ini konsep aplikasi multimedia yang dikembangkan mulai dibentuk berdasarkan ide - ide yang ada. Selain itu, ditentukan juga tujuan dan sasaran serta memastikan jaminan pembiayaan. Tujuan dapat diperoleh dengan kalimat tanya sebagai berikut: "Hal apa yang ingin dicapai?", "Hasil apa yang diinginkan?"

## *2) Preproduction*

Tahapan ini memiliki beberapa rincian yaitu melliputi: Membuat storyboard, Spesifikasi Hardware, Software dan Brainware, Membuat jadwal pengambilan dan pembuatan video.

## *3) Production*

Dalam tahapan ini mulai dilakukan proses perekaman video berdasarkan storyboard yang sebelumnya sudah dibuat pada tahap Preproduction. Kemudian melakukan proses perekaman berdasarkan jadwal yang sudah dirancang. Setelah proses perekaman maka selanjutnya adalah mulai melakukan proses editing. Proses editing dimulai dari penggabungan video dan suara, proses pewarnaan, penerapan efek transisi video maupun efek animasi teks dan juga melakukan proses rendering.

#### *4) Postproduction*

Tahapan Postproduction meliputi tahapan pengujian pada hasil video yang telah di render. Video yang sudah dirender diputar menggunakan VLC atau MPHC yang merupakan media untuk memutar video, lalu memerikasa apakah terdapat kesalahan input video maupun efek yang di pakai pada video tersebut. Tahap pemeriksaan terhadap video yang sudah dirender meliputi pemeriksaan penyesuaian antara scene berdasarkan storyboard, memeriksa suara, memeriksa hasil pewarnaan video dan lain-lain.

#### *5) Delivery*

Tahap ini merupakan tahap akhir untuk mempublikasikan hasil video mapping. Delivery dapat menggunakan beberapa cara, yaitu presentasi kelompok, presentasi individual, dan melalui internet.

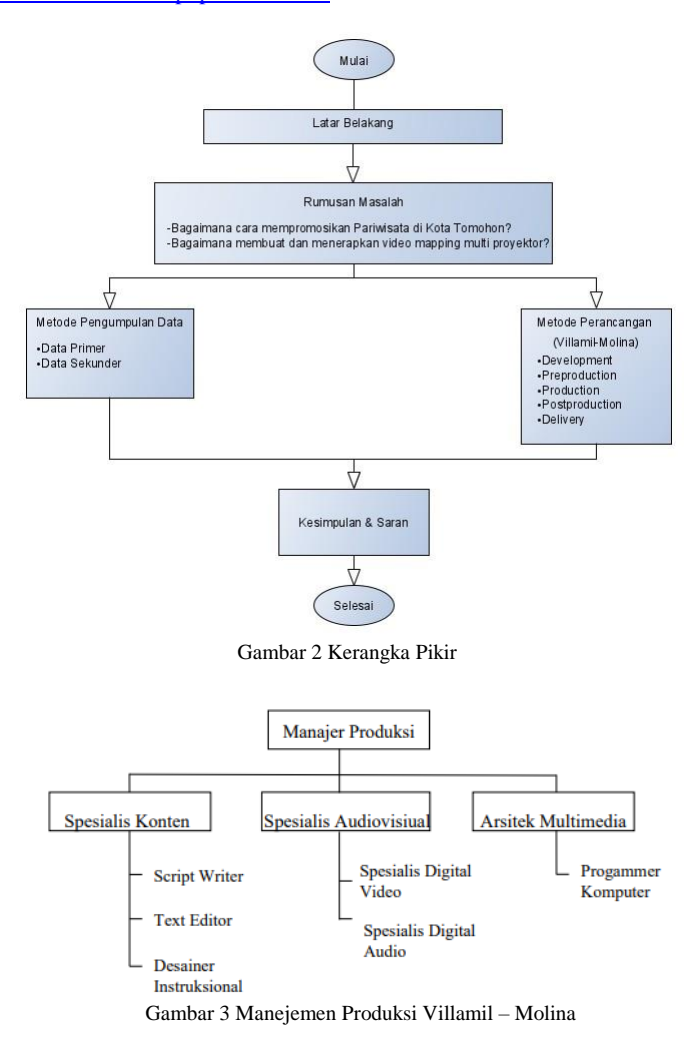

III. HASIL DAN PEMBAHASAN

#### A.*Development*

Dalam tahap ini penulis melakukan konsultasi dengan dosen terkait bagaimana untuk menerapkan dan mengenalkan media dalam bentuk multimedia yaitu video mapping.

Pada Gambar 4 menunjukan video mapping yang akan menggunakan 4 proyektor LCD masing – masing akan di tempatkan pada sebela kiri, depan, kanan, dan belakang.

## B.*Preproduction*

#### *1) Storyboard*

Storyboard dibuat untuk mempermudah penulis dalam pembuatan video mapping yang akan dikerjakan yang menampilkan dari sisi depan, belakang, kiri, dan kanan. Pada Tabel 1.

## *2) Spesifikasi Hardware, Software, Brainware*

Dalam penelitian ada sarana pendukung berupa perangkat keras (hardware) dan perangkat lunak (software) yang berperan untuk menunjang proses pembuatan video mapping seperti pada Tabel

# C.*Production*

# *1) Pembuatan Maket*

Pada tahap pembuatan maket alat dan bahan yang digunakan adalah kardu, sterofoam, lem tembak, gunting, kertas karton putih, lem fox, Mistar pengaris, pensil, dan cutter. Pada gambar 5 adalah proses pembuatan Maket.

#### *2) Pemetaan Proyektor*

Tahap ini berfungsi untuk pemetaan objek maket yang akan di mapping. Cara dalam pemetaan ini mengunakan Adobe After Effect, untuk menampilkan hasil mapping di perlukan untuk menghubungkan laptop dan proyetor lalu menyesuaikan dengan objek maket yang akan di mapping, untuk memulai mapping digunakan suface content dan pen tool untuk menyesuaikan dengan obejek maket yang akan di mampping.

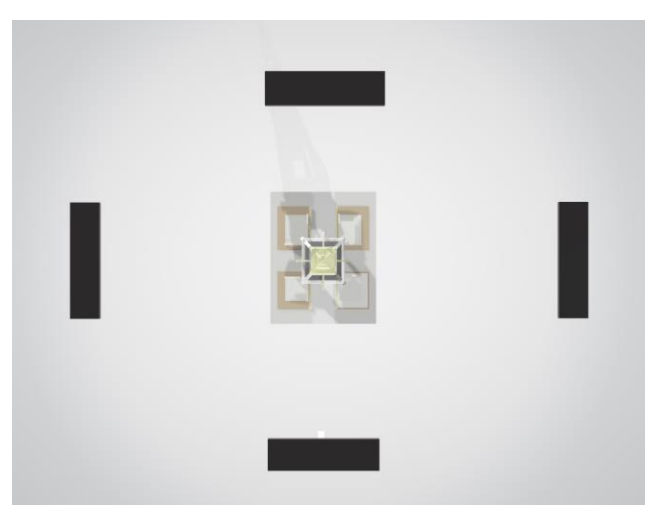

Gambar 4 Letak Posisi Proyektor

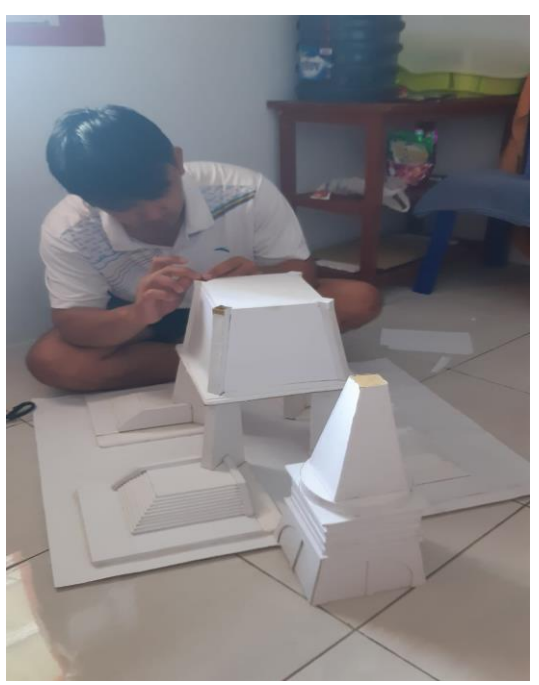

Gambar 5 Pembuatan Maket

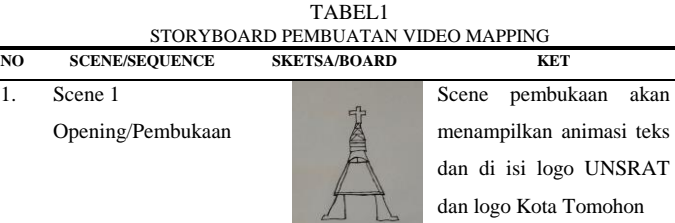

2. Scene 2 Objek Wisata 1 Tempat Ibadah

 $1.$ 

- 3. Scene 3 Objek Wisata 2 Tempat Wisata Alam
- 4. Scene 4 Closing/Penutup

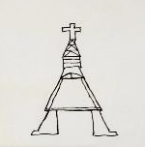

Scene ini akan menampilkan video animasi dan objek wisata Religi seperti tempat ibadah yang di Kota Tomohon.

Scene ini akan menampilkan animasi dan video objek wisata alam dan agrowisata yang ada di rurukan, kayawu, puncak wawo, dan lahendong.

Dalam penutupan scene ini akan menampilkan sketsa dari menara dan ucapan terima kasih.

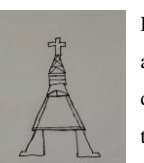

Jurnal Teknik Informatika vol ? no ? month year, pp. ?-? p-ISSN [: 2301-8364,](http://u.lipi.go.id/1340783962) e-ISSN : [2685-6131](http://u.lipi.go.id/1563896309) , available at : <https://ejournal.unsrat.ac.id/index.php/informatika>

TABEL 2 SPESIFIKASI HARDWARE DAN SOFTWARE  $\overline{No}$ Pembuatan Riset Alat yang Digunakan Keterangan Penggunaan dan Operasional  $1.$  Pe Sis per Laptop - Processor Intel Core i7- TABEL 3 DAFTAR KRU Nama Tugas / Tanggung Jawab Editing video Josua Wongkar Sutradara 2 Kamera 1

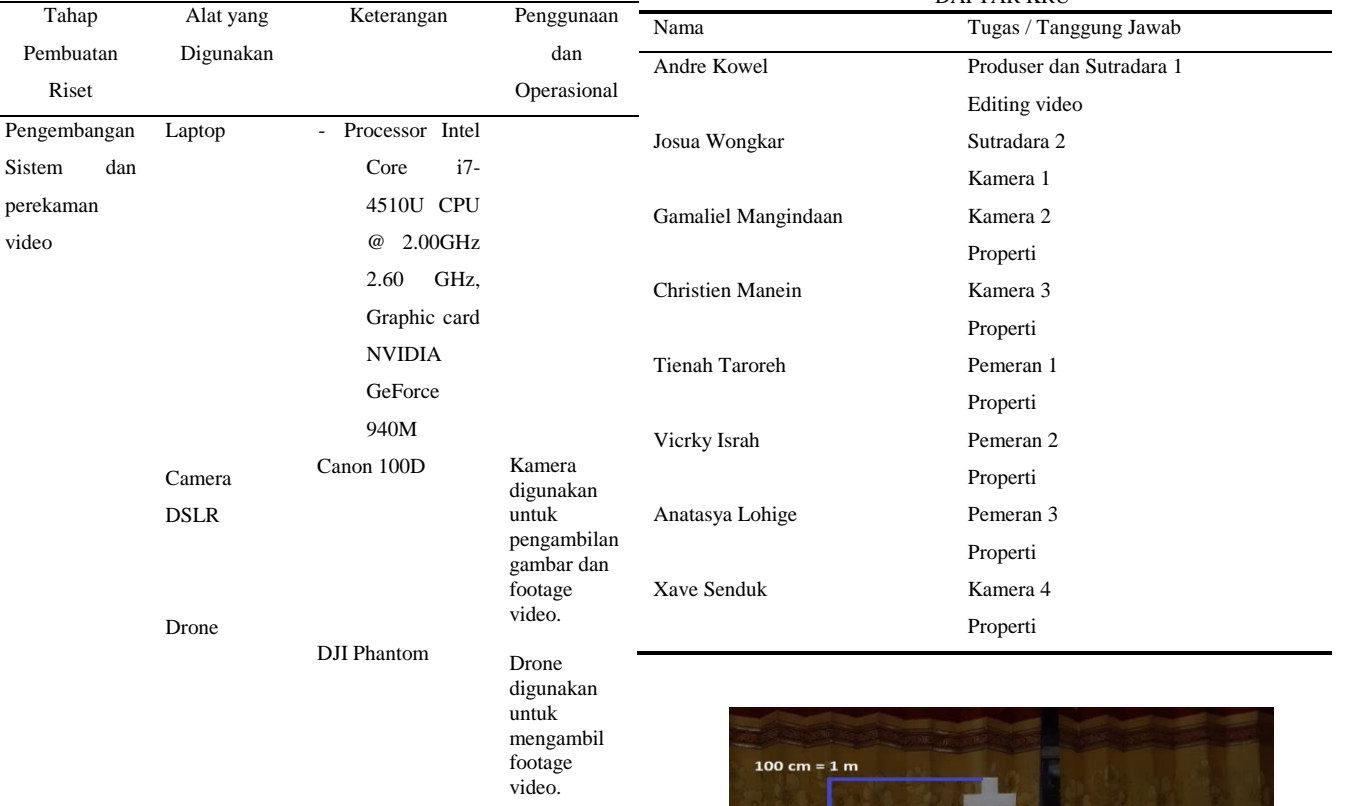

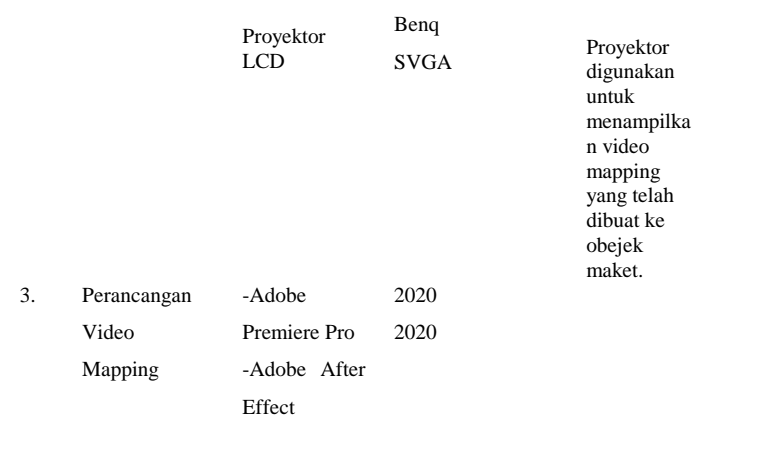

#### *3) Pembuatan Video*

Pada tahap pembuatan video dimulai dengan pembuatan video promosi pariwisata yang mengunakan adobe premiere kemudian melakukan proses masking pada objek maket selanjutnya memasukan efek transisi, pewarnaan, animasi, dan teks,

## D.*Postproduction*

Setelah proses render video, tahap selanjutnya dilakukan pengujian dengan memeriksa video dari segi keteepatan waktu durasi, animasi, transisi, dan perwarnaan untuk disesuaikan dengan storyboard, apabila sudah sesuai maka dilanjutkan ke tahap berikut.

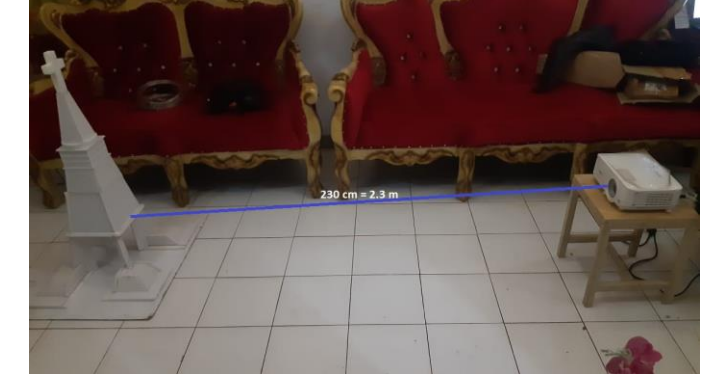

Gambar 7 Jarak proyektor ke Maket

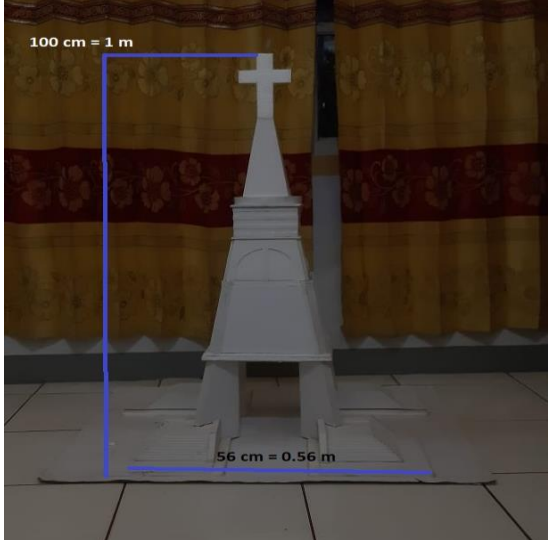

Gambar 6 Ukuran Maket

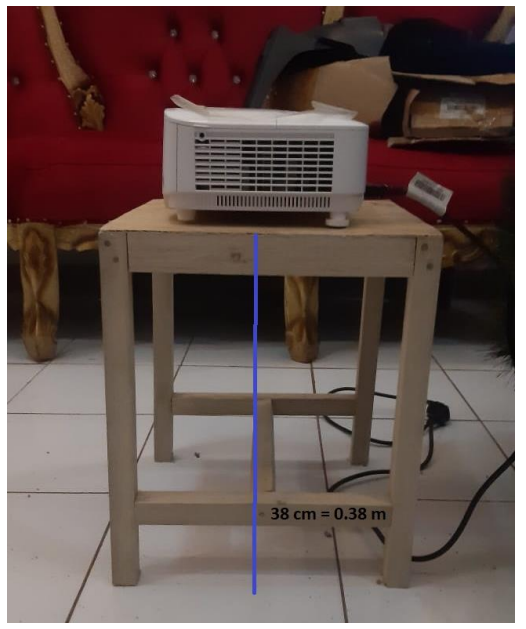

Gambar 8 Ukuran dudukan Proyektor

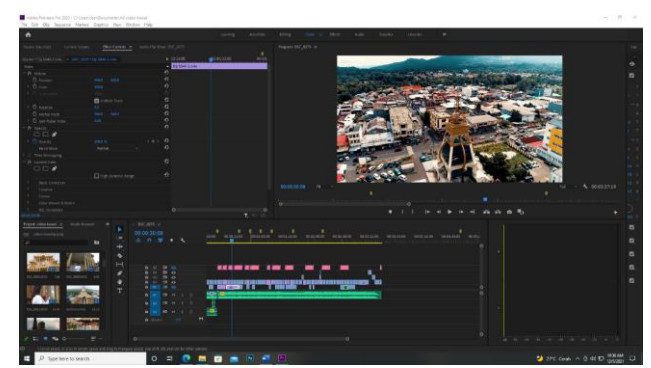

Gambar 9 Pembuatan video promosi pariwisata

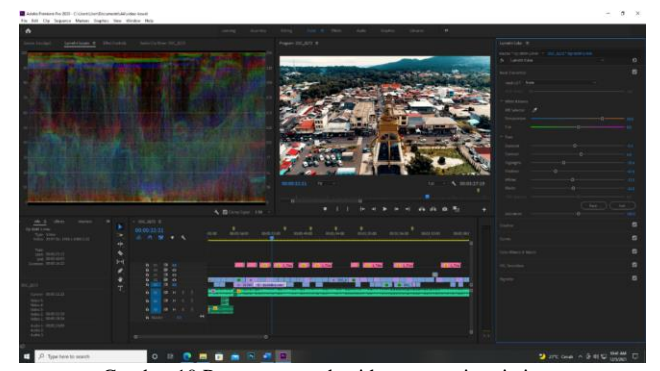

Gambar 10 Pewarnaan pada video promosi pariwisata

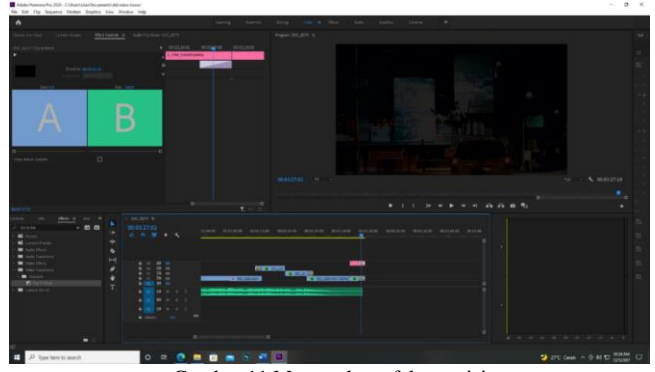

Gambar 11 Memasukan efek transisi

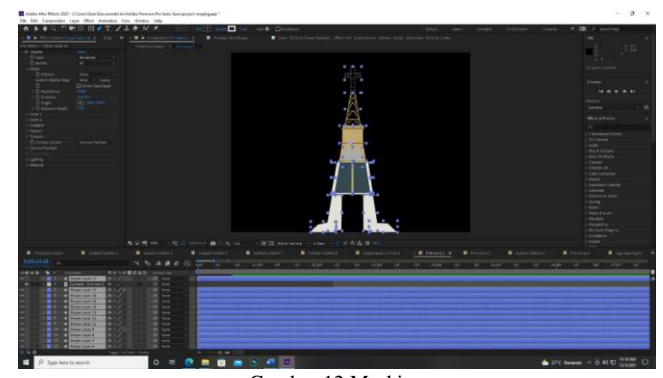

Gambar 12 Masking

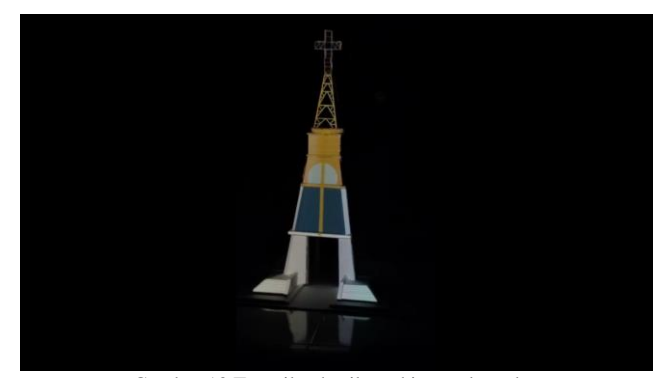

Gambar 13 Tampilan hasil masking pada maket

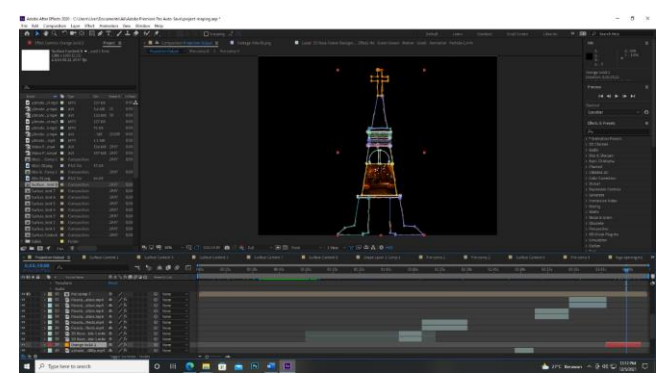

Gambar 14 Memasukan video promosi pariwisata

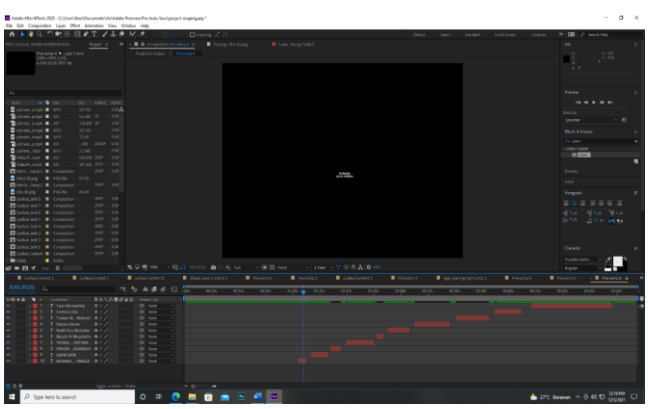

Gambar 15 Teks untuk objek wisata

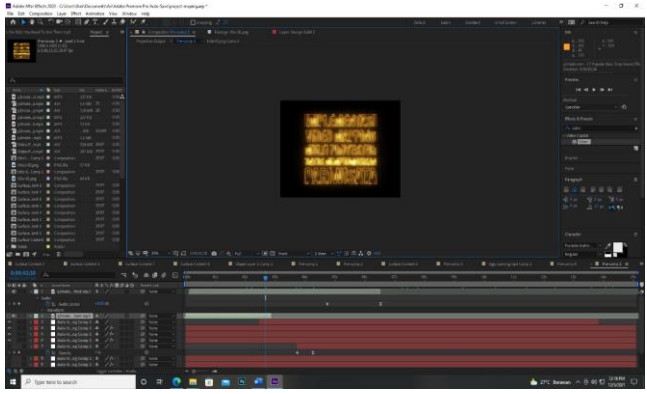

Gambar 16 Teks untuk judul penelitian

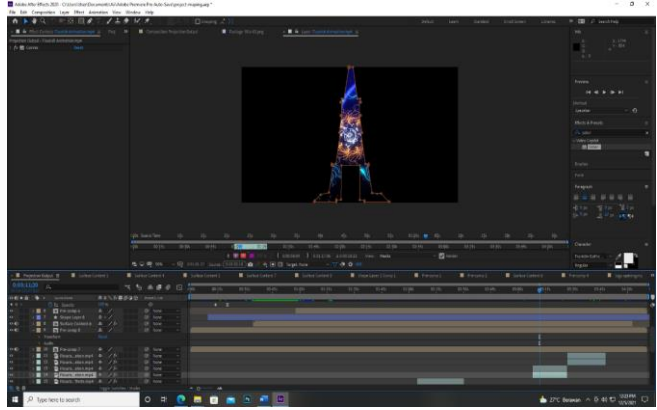

Gambar 17 Proses memasukan video animasi

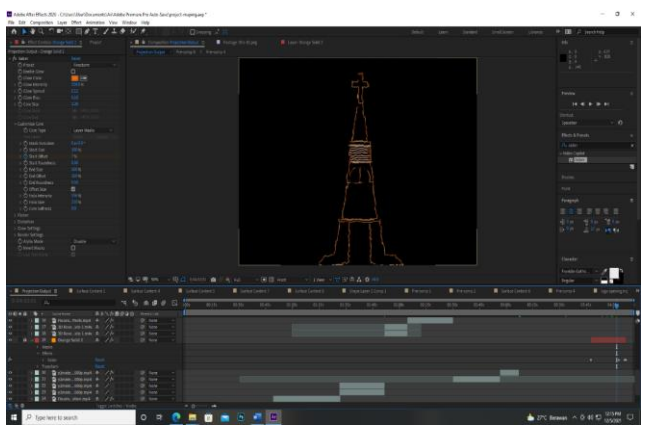

Gambar 18 Proses memasukan animasi garis

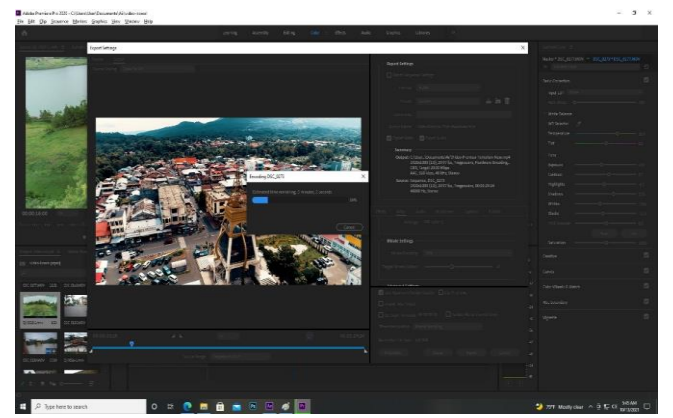

Gambar 19 Proses render pada adobe premiere pro

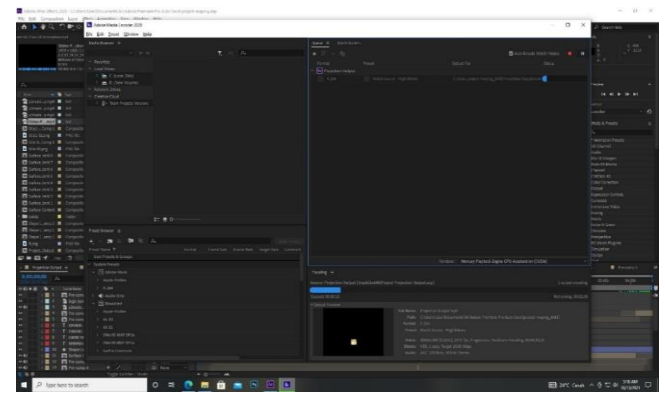

Gambar 20 Proses render pada adobe after effect

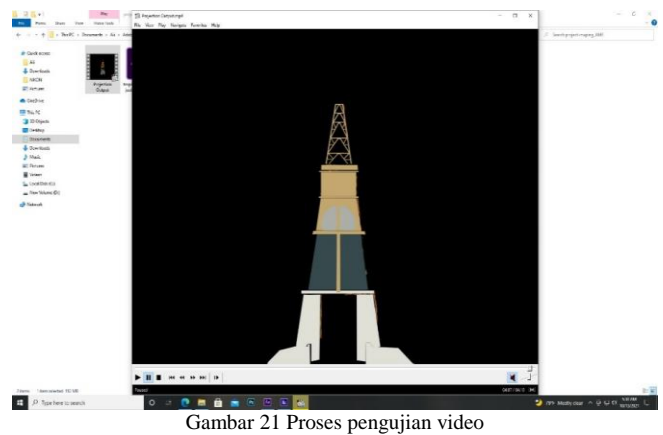

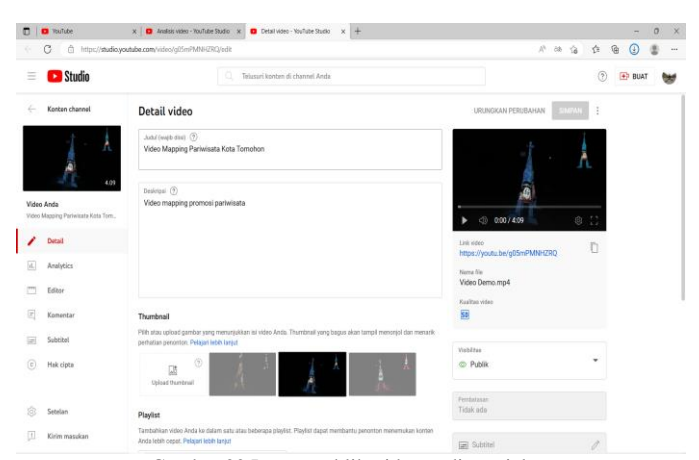

Gambar 22 Proses publikasi ke media sosial

# 10 Andre J. Kowel – Implementasi Video Mapping Multi Proyektor Untuk Mempromosikan Pariwista

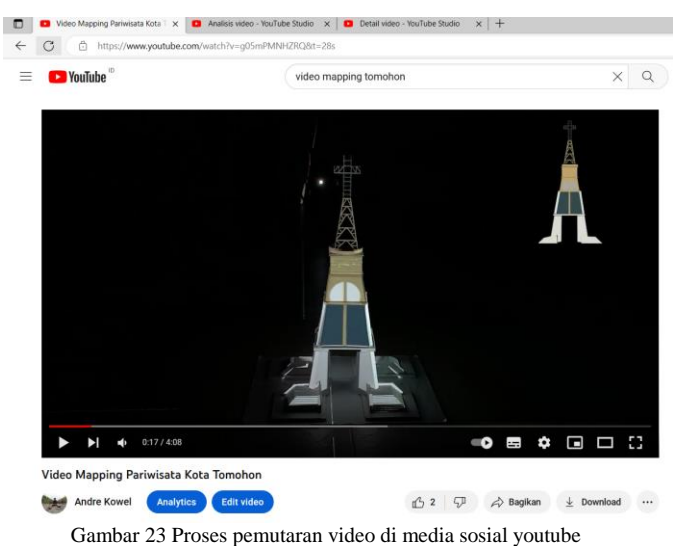

Apakah anda mengetahui tentang Video Mapping?

18 jawaban

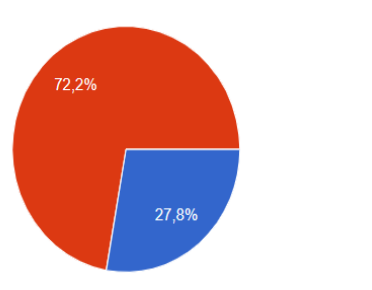

Gambar 24 Diagram kuesioner pertama

Apakah anda pernah menonton pentas pertunjukan video mapping? 18 jawaban

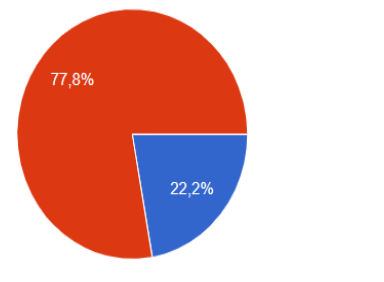

Gambar 25 Diagram kuesioner kedua

Apakah anda pernah pergi mengunjungi tempat wisata yang ada di Kota Tomohon? 18 jawaban

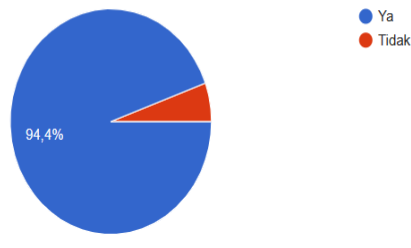

Gambar 26 Diagram kuesioner ketiga

Apakah lewat video di atas anda sudah mengetahui apa itu video mapping? 18 jawaban

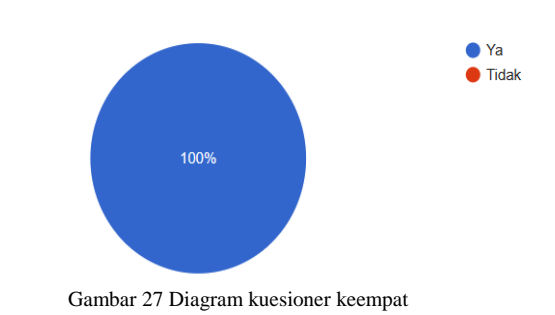

Dari manakah anda mengetahui tentang video mapping?

18 jawaban

 $\bullet$  Ya

 $\bullet$  Ya  $\bullet$  Tidak

 $\bullet$  Tidak

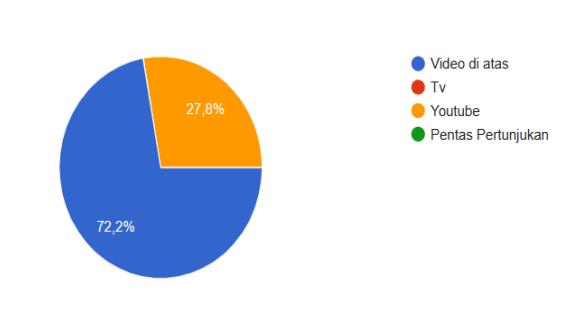

Gambar 28 Diagram kuesioner kelima

Apakah perlu di buat video mapping seperti di atas untuk mempromosikan pariwisata? 18 jawaban

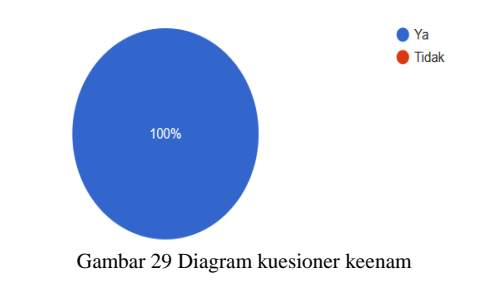

Bagaimana pendapat anda tentang video mapping di atas? 18 jawaban

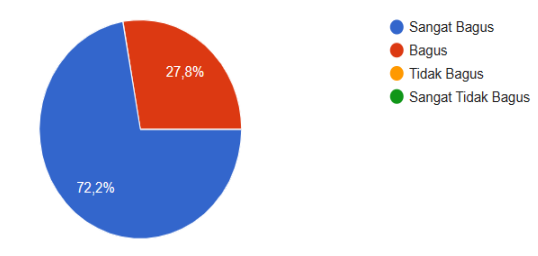

Gambar 30 Diagram kuesioner ketujuh

Bagaimana pendapat anda jika video mapping digunakan untuk mempromosikan parawisata Kota Tomohon?

18 jawaban

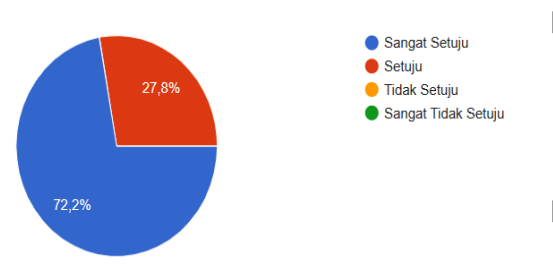

Gambar 31 Diagram kuesioner kedelapan

#### E. *Delivery*

Pada tahap ini adalah proses untuk mempublikasikan ke media social youtube, instagram dan facebook dan mempersentasikan video mapping yang telah di buat. Serta akan meminta tanggapan dari responden yang telah menonton pertunjukan video yang akan di bagikan.

#### IV. KESIMPULAN DAN SARAN

#### A.*Kesimpulan*

Setelah menyelesaikan proses pembuatan video mapping untuk mempromosikan parawisata Kota Tomohon, diambil kesimpulan bahwa: Video Mapping Mempromosikan dan memperkenalkan pariwisata ini telah dibuat dan diselesaikan. Pada proses pembuatan Implementasi video mapping multi proyektor untuk mempromosikan pariwisata ini digunakan metode Villamil – Molina dengan meliputi tahapan development, preproduction, production, postproduction dan delivery. Berdasarkan hasil pembuatan disumpulkan bahwa metode penilitian ini cocok digunakan untuk pembuatan video maupun film. Video mapping mempromosikan pariwisata ini memiliki 9 objek wisata yang di tampikan yaitu Menara Alfa Omega, Gereja SION, Gereja Paroki St. Fransiskus Xeverius, Vihara Budayana, Mesjid Al Mujahidin, Bukit Doa Mahawu, Danau Linow,Taman Wisata Mahoni, Cartenz Hills, dan Tuur Ma'asering. Tempat wisata ini dibagi menjadi 2 macam yaitu wisata religi dan wisata alam.

## B.*Saran*

Sebagai langkah pengembangan terhapdap penelitian ini kedepannya maka penulis menyarankan untuk memberikan penambahan objek wisata, penambahan durasi video, penambahan efek, transisi, dan animasi, membuat dan menerapkan video mapping ke tempat yang luas, memutar atau menjalakan video mapping dalam keadaan pencahayaan yang kurang, mengunakan Spesifikasi komputer yang lebih tinggi untuk mengurangi tidak akan terjadi proses not responding pada tahap rendering dan agar bisa mempercepat proses rendering.

#### V. KUTIPAN

[1] J. H. Rompas, S. D. E. Paturusi, T. Elektro, U. Sam, and R. Manado, "Penerapan Video Mapping Multi

Proyektor Untuk Mempromosikan Kabupaten Minahasa Selatan," *J. Tek. Inform.*, vol. 14, no. 4, pp. 493–504, 2019, doi: 10.35793/jti.14.4.2019.29010.

- [2] B. F. Ratu, D. J. Mamahit, A. M. Sambul, T. Elektro, U. S. Ratulangi, and J. K. B. Manado, "Penerapan Teknik Video Mapping Multi Proyektor Untuk Pengenalan Tarian Adat Minahasa," *J. Tek. Inform.*, vol. 13, no. 4, pp. 1–10, 2018, doi: 10.35793/jti.13.4.2018.28105.
- [3] E. S. Putra *et al.*, "Perancangan Projection Mapping Rumah Wafat W . R . Supratman Abstrak Pendahuluan Metode Penelitian Pembahasan," no. 21, pp. 1–11.
- [4] P. Metode, P. Perangkat, and L. Multimedia, "Prosiding Seminar RiTekTra," 2013.
- [5] I. H. B. Wicaksana, "Application of Video Mapping Technique in Kotak Band Video Music," *Bus. Econ. Commun. Soc. Sci. J.*, vol. 4, no. 2, pp. 89–96, Jun. 2022, doi: 10.21512/becossjournal.v4i2.7963.
- [6] A. Zakiy Ramadhan, A. Syahrin, T. Informatika, D. Komunikasi Visual, and S. Tinggi Informatika dan Komputer Indonesia Malang, "Perancangan Video Mapping Sebagai Media Pengenalan Topeng Malangan".
- [7] T. A. Pramonojati, S. Sos, and M. Ds, "VIDEO MAPPING BANDUNG LAUTAN API SEBAGAI MEDIA EDUKASI SEJARAH".
- [8] G. F. Adita, D. A. R. K, and M. Sn, "MAKNA FILOSOFIS TARI TOPENG CIREBON MENGGUNAKAN EKSPLORASI VISUAL DALAM VIDEO MAPPING PERFORMANCE Abstrak".
- [9] I. Satria, "Strategi Promosi Dalam Meningkatkan Kunjungan UPTD Graha Teknologi Sriwijaya di Kota Palembang," *Politek. negeri*, pp. 2013–2015, 2017.
- [10] D. Multimedia, "Pengantar Multimedia," 2017.
- [11] Hartono Rachman, "Multimedia Link Dan Tools," pp. 5–30, 2001.
- [12] F. P. A. Rahayu, "KONSEP VIDEO MAPPING 'ISOLA GAMA PART II' DALAM ACARA DJAMOE 6 UPI DILIHAT DARI ASPEK MUSIKAL," pp. 6–38, 2019.
- [13] I. Khairunnisya, "MEDIA PEMBELAJARAN MAKET TERHADAP HASIL BELAJAR SISWA," pp. 12–35, 2011.
- [14] G. Ayu, D. Kartika, G. Ayu, and P. Yudhita, "LCD Proyektor," no. 1205021010, 2013.
- [15] W. W. McGregor and M. Dixon, "Premiere," *Ballettanz*, vol. 2009, no. 12, pp. 24–26, 2009, doi: 10.12946/rg03/238-239.
- [16] Said Muharam, "Pengertian Adobe After Effects," pp. 9–25, 2019.

## TENTANG PENULIS

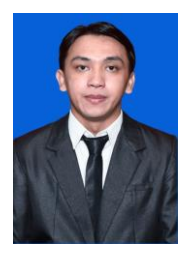

**Andre J. Kowel.** Lahir di Rumoong Atas pada tanggal 7 Juni 1998 dengan alamat tempat tinggal desa Rumoong Atas Dua Kecamatan Tareran. Penulis memulai menempuh Pendidikan di SD Inpres 1 Rumoong Atas Dua (2004-2010). Kemudian melanjutkan Pendidikan di tingkat pertama di SMP Negeri 1 Tareran (2010-2013).

Selanjutnya menempuh Pendidikan ke tingkat atas di SMA Negeri 1 Tareran (2013-2016). Dan pada tahun 2016 Penulis melanjutkan pendidikan ke perguruan tinggi Universitas Sam Ratuangi Manado, dengan mengambil Fakultas Teknik, Program Studi S1 Teknik Informatika, Jurusan Elektro, dan selama berkuliah penulis juga berorganisasi di Himpunan Mahasiswa elektro.